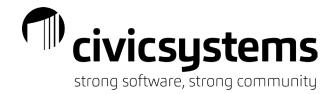

# **GL** Reporting

Summary Reports

Account Summary

Activity Account

Summary

Financial

Balance

Statements

Trial Balance

Working Trial

# General Ledger Reports

#### 1. GL Reports

- Reference
- Account Master List
- Chart of Accounts
  - Cross-Reference Account Setup List
    - Activity Summary •
- Activity List
  - Management Track

#### Bank Reports

- Bank Reconciliation
  - Check List Detail
- Deposit List Detail

#### One Bank

- Check Register Deposit Register
- Detail Ledger Category Balance Financial Statements Journals

#### Buildable Reports

Detail Reports

Activity Budget reports

Journals

Detail Ledger

- Budget Worksheet
- Financial Statements
- Report Writer
- Table Lists

## 2. Select the appropriate report

#### General Ledger > Reports

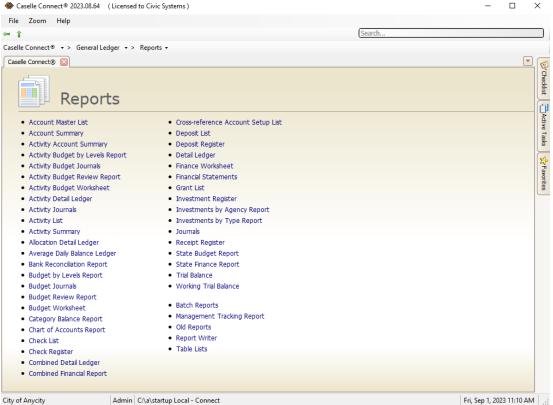

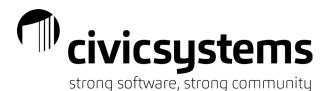

- i. Account Master List: lists account setup information (account numbers, titles, account type)
- ii. Account Summary: lists the account beginning balance, total debits, total credits an ending balance for the time frame selected
- iii. Allocation Detail Ledger: shows the transactions in the cash allocation accounts (useful when cash allocation report does not balance to help find non-CA journal entries)
- iv. Average Daily Balance Ledger: shows daily and average balance for account(s) selected
- v. Bank Reconciliation: shows the reconciliation of cash account(s) to bank statement(s) including adjustments and outstanding checks/deposits
- vi. Budget by Levels Report: shows the budget and changes between budget levels for each account for the period selected
- vii. Budget Journals: shows all budget entries for the selected period(s)
- viii. Budget Review report: shows all budget entries for the fiscal year as of the period selected
- ix. Budget Worksheet: a buildable report which can show the balances and budget amounts for multiple periods/years and can contain custom calculations.
- x. Chart of Accounts Report: lists account setup information such as account numbers, titles, and account type
- xi. Check List: shows cleared and/or outstanding checks listed on the bank reconciliation for the period selected
- xii. Check Register: shows ALL cash disbursement (check) entries for the period (CD, CDA, CDP, CDPT)
- xiii. Combined Detail Ledger: shows all transactions in the period(s) with separate columns for Budget, Encumbrance, Actual and balance
- xiv. Combined Financial Report: will show summary amount combined funds by Fund type
- xv. Deposit List: shows the cleared and/or outstanding deposits listed in the bank reconciliation for the selected period
- xvi. Deposit Register: shows ALL deposit (summary) entries for the period (CR journal codes)
- xvii. Detail Ledger: shows the transactions in an account(s) for the selected period(s). This includes descriptions from invoices, vendor names, and invoice descriptions.
- xviii. Finance Worksheet: a buildable report which can show balances and budget amounts for multiple periods/years and can contain custom calculations.
- xix. Financial Statement: reports that are customized for each account structure. Common reports include Cash Allocations, Balance Sheet, Revenue/Expense Comparison and Revenue/Expense Summary
- xx. Journals: shows all transactions for the selected period(s) and journal code(s)
- xxi. Receipt Register: shows ALL the receipt entries for the period (CR journal codes)

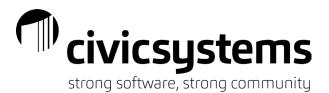

- xxii. Trial Balance: shows the year-to-date balance of the accounts for the period selected
- xxiii. Working Trial Balance: shows the year-to-date balance of accounts for the period selected and columns to manually record adjustments and adjusted balances
- xxiv. Report Writer/Table Lists: these are buildable reports that allow users to create reports to pull lists of information that may not be available with a canned report (account list, list of transactions no balances)

| Caselle Connect® 2023.08.64 (Licensed to Civic Syst                                                                                                    | ems )                      |                                                                                                    |                                       |                  | -                                                                                                 |   | $\times$ |
|----------------------------------------------------------------------------------------------------|----------------------------|----------------------------------------------------------------------------------------------------|---------------------------------------|------------------|---------------------------------------------------------------------------------------------------|---|----------|
| File Edit Filters Settings Zoom Help                                                                                                    |                            |                                                                                                    |                                       |                  |                                                                                                   |   |          |
| Close   🔒   🖹   🖶 🗟   🍠   🍸 🛵 🔹                                                                                                    | 2 2                        |                                                                                                    |                                       |                  |                                                                                                   |   |          |
| Caselle Connect® • > General Ledger • > Reports •                                                                                                    |                            |                                                                                                    |                                       |                  |                                                                                                   |   |          |
|                                                                                                    | b cluit couger             |                                                                                                    |                                       |                  |                                                                                                   | ſ | ₹ (      |
| Caselle Connect® Detail Ledger 🔀                                                                                                    |                            |                                                                                                    |                                       |                  |                                                                                                   |   | - 6      |
| Definition: Detail Ledger [Caselle Master]                                                                                                    |                            | ✓ Filter: Al                                                                                                    | ۰<br>۱                                | ✓ 🔀 🚺 🖣 3        | 3 of 3                                                                                            |   |          |
| Report Options Additional Options Columns Print Settings                                                                                                    |                            |                                                                                                    |                                       |                  |                                                                                                   |   |          |
| Report dates                                                                                                    |                            | Selection criteria:                                                                                                    |                                       |                  |                                                                                                   |   |          |
| From: 04/23                                                                                                    |                            |                                                                                                    |                                       |                  |                                                                                                   |   |          |
|                                                                                                    |                            | Column                                                                                                    |                                       | alue             | Company                                                                                           |   |          |
| To: 04/23 🗸 📰 4 🕨                                                                                                    |                            | Account. Account number                                                                                                    | All                                   | alue             | Compare<br>Entire field                                                                           | 2 | -        |
| Advanced options                                                                                                    |                            | Account. Account humber                                                                                                    | All                                   |                  | Entire field                                                                                      |   | l s      |
| Amount type: Actual ~                                                                                                    |                            |                                                                                                    |                                       |                  |                                                                                                   |   |          |
| Accounts to include: All                                                                                                    |                            |                                                                                                    |                                       |                  |                                                                                                   |   |          |
| 1 400                                                                                                    |                            |                                                                                                    |                                       |                  |                                                                                                   |   |          |
| ✓ Include pending amounts                                                                                                    |                            |                                                                                                    |                                       |                  |                                                                                                   |   | 6        |
| Include report only transactions                                                                                                    |                            |                                                                                                    |                                       |                  |                                                                                                   |   |          |
| Include inactive journals                                                                                                    |                            |                                                                                                    |                                       |                  |                                                                                                   |   |          |
|                                                                                                    |                            |                                                                                                    |                                       |                  |                                                                                                   |   |          |
| Journal codes:                                                                                                    |                            |                                                                                                    |                                       |                  |                                                                                                   |   |          |
| Journal codes:           Journal Code                                                                                                    | Active                     | Report order:                                                                                                    |                                       |                  |                                                                                                   |   |          |
|                                                                                                    | Active                     | Report order:<br>🚵 🖉   🏦 🦊   Section: Main                                                                                                    |                                       |                  |                                                                                                   | ~ |          |
| Journal Code                                                                                                    |                            |                                                                                                    | Sort Titl                             | le Total Line P  | lage Use                                                                                          | ~ |          |
| Journal Code           ✓         AR (Accounts Receivable)           ✓         AUDIT (Audit Entries)           ✓         BL (Business License)                                                                                                    | <u></u>                    | 🎢 🖉   🏦 🌡   Section: Main                                                                                                    | Sort Titl<br>Ascending 🔽              |                  | 'age Use<br>✓ Entire field                                                                        |   |          |
| Journal Code           ✓         AR (Accounts Receivable)           ✓         AUDIT (Audit Entries)           ✓         BL (Business License)           ✓         BR1 (Bank 1 O/S Dep/Ck - Conversion)                                                                                                    |                            |                                                                                                    |                                       |                  |                                                                                                   | d |          |
| Journal Code           AR (Accounts Receivable)           AUDT (Audit Entries)           BL (Business License)           BR1 (Bank 1 O/S Dep/Ck - Conversion)           BTC (Business Tax Collection)                                                                                                    |                            | Column [Report].Fund                                                                                                    | Ascending 🔽 📘                         |                  | Entire field                                                                                      | d |          |
| Journal Code           AR (Accounts Receivable)           AUDT (Audit Entries)           BL (Business License)           BR1 (Bank 1 O/S Dep/Ck - Conversion)           BTC (Business Tax Collection)           BUD1 (Budget - Beginning)                                                                                                    | No                         | Column [Report].Fund                                                                                                    | Ascending 🔽 📘                         |                  | Entire field                                                                                      | d |          |
| Journal Code       AR (Accounts Receivable)       AUDT (Audit Entries)       BL (Business License)       BR1 (Bank 1 O/S Dep/Ck - Conversion)       BTC (Business Tax Collection)       BUD1 (Budget - Beginning)       BUD2 (Budget - Requested)                                                                                                    | No<br>No                   | Column [Report].Fund                                                                                                    | Ascending 🔽 📘                         |                  | Entire field                                                                                      | d |          |
| Journal Code       AR (Accounts Receivable)       AUDT (Audit Entries)       BL (Business License)       BR1 (Bank 1 O/S Dep/Ck - Conversion)       BTC (Business Tax Collection)       BUD1 (Budget - Beginning)       BUD2 (Budget - Requested)       BUD3 (Budget - Recommended)                                                                                                    | No<br>No<br>No             | Image: Section:     Main       Column       [Report].Fund       Account.Account number                                                              | Ascending V                           |                  | Entire field                                                                                      | d |          |
| Journal Code       ✓     AR (Accounts Receivable)       ✓     AUDIT (Audit Entries)       ✓     BL (Business License)       ✓     BR1 (Bank 10/S Dep/Ck - Conversion)       ✓     BUD1 (Business Tax Collection)       ✓     BUD1 (Budget - Beginning)       ✓     BUD2 (Budget - Requested)       ✓     BUD3 (Budget - Approved)                                                                                                    | No<br>No<br>No<br>No       | P   1   Section: Main     Column     [Report].Fund     Account.Account number  Report sections:                                                     | Ascending V                           | adings Detail To | Entire field                                                                                      |   |          |
| Journal Code       ✓     Journal Code       ✓     AR (Accounts Receivable)       ✓     AUDIT (Audit Entries)       ✓     BL (Business License)       ✓     BL (Business License)       ✓     BR1 (Bank 1 0/S Dep/Ck - Conversion)       ✓     BUD (Business Tax Collection)       Ø BUD 1 (Budget - Beginning)     Ø BUD 2 (Budget - Requested)       ✓     BUD 4 (Budget - Approved)       ✓     BUD 5 (Budget - Modified/Adjusted)                    | No<br>No<br>No<br>No<br>No | P      Section: Main      Column      Column      (Report).Fund      Account.Account number      Report sections:      Section                      | Ascending V<br>Ascending<br>Print Hea | adings Detail Tr | Entire field     Entire field     Entire field     Entire field     Entire field                  |   |          |
| Journal Code       ✓     Journal Code       ✓     AR (Accounts Receivable)       ✓     AUDIT (Audit Entries)       ✓     BL (Business License)       ✓     BL (Business License)       ✓     BL (Business License)       ✓     BTC (Business Tax Collection)       ✓     BUD1 (Budget - Beginning)       ✓     BUD2 (Budget - Requested)       ✓     BUD3 (Budget - Recommended)       ✓     BUD4 (Budget - Approved)       ✓     BUD5 (Budget - Final) | No<br>No<br>No<br>No       | P     Section: Main     Column     Column     Report].Fund     Account.Account number  Report sections:     Section     Main                        | Ascending V<br>Ascending<br>Print Hea | adıngs Detail Tr | Entire field     Entire field     Entire field     Entire field     Entire field     Entire field |   |          |
| Journal Code       ✓     Journal Code       ✓     AR (Accounts Receivable)       ✓     AUDIT (Audit Entries)       ✓     BL (Business License)       ✓     BL (Business License)       ✓     BR1 (Bank 1 0/S Dep/Ck - Conversion)       ✓     BUD (Business Tax Collection)       Ø BUD 1 (Budget - Beginning)     Ø BUD 2 (Budget - Requested)       ✓     BUD 4 (Budget - Approved)       ✓     BUD 5 (Budget - Modified/Adjusted)                    | No<br>No<br>No<br>No<br>No | P      Section: Main      Column      Column      Report].Fund      Account.Account number      Report sections:      Section      Main      Detail | Ascending V<br>Ascending<br>Print Hea | adings Detail Tr | Entire field     Entire field     Entire field     Entire field     Entire field     Entire field |   |          |

# **Report Options**

- 1. Report dates
  - a. Allow the selection of a date format or date range. Clicking <u>Advanced options...</u> allows users to select Custom GL period, GL period, GL quarterly Period, GL yearly Period, or prompt for GL Period.

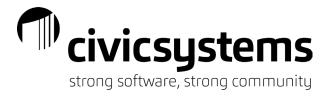

- 2. Other criteria
  - a. Some reports will give other options similar to Account type; Amounts to include (All, With a zero balance, With activity, With balances, With balances and activity, With balances or activity); and the ability to include pending amounts, report only transactions and/or Include inactive journals.
- 3. Journal Code
  - a. Select or de-select the appropriate journal codes.
- 4. Selection criteria
  - a. Use this to narrow data output (account number, transaction date, etc.)
    - i. Use the Compare field to narrow by segments of a GL account number
      - 1. Entire field
      - 2. Character range
      - 3. Characters
- 5. Report order
  - a. Controls the order (sorting) of the report and also can customize with Titles, Totals, Line and Page breaks based on fields used here.
- 6. Report sections
  - a. Moved from own tab previously in "old reports". Allows for filtering of report segments and information.

# Additional Options

| ♦ Caselle Connect® 2023.08.64         | ( Licensed to Civic Systems ) |             |            |        |         |           |              |               |          |        |        |        |       | _    |   | > | <                                                                                                    |
|---------------------------------------|-------------------------------|-------------|------------|--------|---------|-----------|--------------|---------------|----------|--------|--------|--------|-------|------|---|---|----------------------------------------------------------------------------------------------------|
| File Edit Filters Settings            | Zoom Help                     |             |            |        |         |           |              |               |          |        |        |        |       |      |   |   |                                                                                                    |
| Close   🔒   🖹   📇   🧎 🔒               | 🗟   🤊   🎖   🔄 •   🙆 🔞         |             |            |        |         |           |              |               |          |        |        |        |       |      |   |   |                                                                                                    |
| Caselle Connect® + > General L        | .edger 🔹 > Reports 🔹 > Detai  | l Ledger    |            |        |         |           |              |               |          |        |        |        |       |      |   |   |                                                                                                    |
| Caselle Connect® Detail Ledg          | jer 🔯                         |             |            |        |         |           |              |               |          |        |        |        |       |      |   |   | -                                                                                                    |
| Definition: Detail Ledger [Caselle N  | laster]                       |             |            | → Fi   | Iter:   | All       |              | $\sim$        | K        | M      | 4      | 3      | 7,    | of 3 | • |   | <u><u></u><u></u><u></u><u></u><u></u><u></u><u></u><u></u><u></u><u></u><u></u><u></u><u></u><u></u><u></u><u></u><u></u><u></u><u></u></u>                                                                                                    |
| Report Options Additional Options     | Columns Print Settings        |             |            |        |         |           |              |               |          | _      |        |        | _     |      |   | - | Checklist                                                                                                    |
| Balance sheet mask: FF-AAAAA          |                               |             |            |        |         |           |              |               |          |        |        |        |       |      |   |   | _                                                                                                    |
| Revenue mask: FF-SS-RRR               |                               |             |            |        |         |           |              |               |          |        |        |        |       |      |   |   | Q                                                                                                    |
| Expenditure mask: FF-DD-OOO           |                               |             |            |        |         |           |              |               |          |        |        |        |       |      |   |   | div                                                                                                    |
| Segment selection:                    |                               |             |            |        |         |           | Indu         | ude AP        | , com    | ments  | :      |        |       |      |   |   | Active Tasks                                                                                                    |
| Segment Vali                          | d Range                       | Selection C | riteria    |        |         | Summarize |              |               |          |        | Comn   | nents  |       |      |   |   | ঠ                                                                                                    |
| (A) Account 10000-29                  | 999                           |             |            |        | 7       |           |              | Vend          |          |        |        |        |       |      |   |   | *                                                                                                    |
| (D) Department 40-99                  |                               |             |            |        | 7       |           |              | Invoi<br>Desc |          |        |        |        |       |      |   |   | Strate Strate St |
| (F) Fund 1-99                         |                               |             |            |        | Y       |           |              | Invoi         | · ·      |        |        |        |       |      |   |   | rites                                                                                                    |
| (0) Object 1-999                      |                               |             |            |        | Y       |           |              |               |          | Order  | numb   | er     |       |      |   |   |                                                                                                    |
| (R) Revenue 1-999                     |                               |             |            |        | Y       |           |              | Remi          | ttanc    | e nam  | e      |        |       |      |   |   |                                                                                                    |
| (K) Kevenue 1-555<br>(S) Source 30-39 |                               |             |            |        | Y       |           |              | Merd          | hant     | vendo  | r num  | ıber   |       |      |   |   |                                                                                                    |
| (3) 3001CE 30-35                      |                               |             |            |        |         |           |              |               |          | vendo  |        | ie     |       |      |   |   |                                                                                                    |
|                                       |                               |             |            |        |         |           |              | Invoi         | ice cr   | eated  | by     |        |       |      |   |   |                                                                                                    |
|                                       |                               |             |            |        |         |           |              | Include       | e non    | -AP co | mmer   | nts    |       |      |   |   |                                                                                                    |
| Total with leading segments ~         | 1                             |             |            |        |         |           |              | Print ri      | unnin    | g bala | nce    |        |       |      |   |   |                                                                                                    |
| Provide a running total by acco       |                               |             |            |        |         |           |              | Zero          | o the    | baland | e at f | fiscal | year- | -end |   |   |                                                                                                    |
|                                       |                               |             |            |        |         |           |              | Bold to       | otal lir | nes    |        |        |       |      |   |   |                                                                                                    |
| Include accounts from these grants    | s only:<br>Grant              | Start Date  | End Date   | GL Act | count R | 2009      | $\checkmark$ | Summa         | arize    | payrol | l deta | il     |       |      |   |   |                                                                                                    |
| 1 (Low Tocome Wind Power G            | Grant                         |             | 09/30/2015 |        | COUNT R | ange      |              | Print p       |          |        |        |        |       |      |   |   |                                                                                                    |

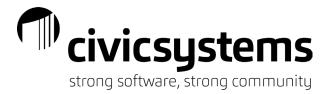

### 1. Segment selection

- a. The top portion on the Additional Options tab detail the segment structure of your municipality. Each segment is designated by a different character and the number of characters correlate with the number of characters in the chart of accounts, unique to each municipality. *Note:* not all reports will allow segment selections.
  - i. F = Fund
  - ii. A = Account
  - iii. S = Source
  - iv. R = Revenue
  - v. D = Department
  - vi. C = Cost category
  - vii. O = Object
  - viii. T = Type
- b. Enter specifics or a range of data to narrow results in the Selection criteria field to limit to a specific segment.
  - i. To eliminate a type of account, choose None in the Selection criteria field in the highest segment unique to the type of account (i.e. the 'D' segment to eliminate all expenditures in the example illustrated)

| a | selle ( | Connect® 2023.08.64 (Lice              |                    |                    |       |                |          |          |             | - 0                                                  |
|---|---------|----------------------------------------|--------------------|--------------------|-------|----------------|----------|----------|-------------|------------------------------------------------------|
|   | Edit    | 2                                      |                    |                    |       |                |          |          |             |                                                      |
|   |         |                                        |                    |                    |       |                |          |          |             |                                                      |
| _ |         | ect® → > General Ledger                |                    | tall Ledger        |       |                |          |          |             |                                                      |
|   | e Conn  |                                        |                    |                    |       |                | 4.       |          |             |                                                      |
|   |         | Detail Ledger [Caselle Master]         |                    |                    |       | ✓ Fi           | ilter: A |          |             | ✓ 76 14 4 3 of 3 ▶ ▶                                 |
| t | Option  | ns Additional Options Colum            | nns Print Settings |                    |       |                |          |          |             |                                                      |
| b | ion:    | Detail                                 |                    | Report width: 8.2  | 0"    | Section width: | 7.61"    | Line v   | vidth: 7.61 | Total lines: 1                                       |
|   |         |                                        |                    |                    |       |                |          |          |             | Column                                               |
|   | Î       | Line: All                              | ~                  |                    |       |                |          | vanced o |             |                                                      |
|   | Line    | Column                                 | Heading            | Format             | Width | Justification  | Total    | Font     | Borders     | Column: [Report].Formatted GL acco<br>Report line: 1 |
|   |         | [Report].Formatted GL acc              | ,GL Account        | 15 ch              |       | Left           |          |          |             | Report line: 1 V<br>Heading:                         |
|   |         | [Report].Date<br>[Report].Journal code | ,Date<br>,Journal  | MM/dd/yyyy<br>6 ch |       | Right<br>Left  |          |          |             | ^                                                    |
|   |         | [Report].Reference number              | Reference.Number   | #######0           |       | Right          |          |          |             | GL Account                                           |
|   |         | [Report].Payee or description          |                    | 35 ch              |       | Left           |          |          |             | Justification: Left ~                                |
|   |         | [Report].Debit amount                  | Debit, Amount      | ###,###,###.00     |       | Right          | Sum      |          |             | Totals                                               |
|   |         | [Report].Debit star                    |                    | 1 ch               |       | Left           |          |          |             | Sum Count records 🗸                                  |
|   | 1       | [Report].Credit amount                 | Credit,Amount      | ###,###,###.00     |       | Right          | Sum      |          |             | Borders Bottom                                       |
|   | 1       | [Report].Credit star                   |                    | 1 ch               |       | Left           |          |          |             | Format                                               |
|   | 1       | [Report].Account balance               | ,Balance           | ###,###,###.00     |       | Right          | Sum      |          |             | O Default: 30 ch                                     |
|   |         |                                        |                    |                    |       |                |          |          |             | Custom: 15 ch                                        |
|   |         |                                        |                    |                    |       |                |          |          |             | Width                                                |
|   |         |                                        |                    |                    |       |                |          |          |             | Based on format                                      |
|   |         |                                        |                    |                    |       |                |          |          |             | ◯ Specific: Characters ∨                             |
|   |         |                                        |                    |                    |       |                |          |          |             | Font                                                 |
|   |         |                                        |                    |                    |       |                |          |          |             | Bold Italic Underline                                |
|   |         |                                        |                    |                    |       |                |          |          |             | Name: V                                              |

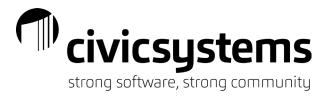

### 1. Section

- a. Some reports will have multiple sections. Select the various sections to edit by using the drop down.
- 2. Columns
  - a. Reveals which fields/columns appear on the report and how the fields are formatted.

# Print Settings

| ♦ Caselle Connect® 2023.08.64 (Licensed to Civic Systems)         | _                            | _ ×          |
|-------------------------------------------------------------------|------------------------------|--------------|
| File Edit Filters Settings Zoom Help                              |                              |              |
| Close   🔒   📡   🔚   🗈   🚔 🗟   🍠   🍸   🖅   😰 🥨                     |                              |              |
| Caselle Connect® • > General Ledger • > Reports • > Trial Balance |                              |              |
| Caselle Connect® Detail Ledger Trial Balance                      |                              | •            |
| Definition: Trial Balance - by Account Number [Caselle Master]    | ✓ Filter: All ✓ 1 of 1       | N Š          |
| Report Options Additional Options Columns Print Settings          |                              | Checklist    |
|                                                                   |                              |              |
| Output options:  Print Save as Export Send to Document Management |                              | ļ            |
| Print Save As Export                                              |                              | Active Tasks |
| Print options                                                     |                              | Tas          |
| ✓ Include page header on report                                   |                              | ß            |
| Use this report title:                                            |                              | ×            |
| Suppress date and time Suppress page numbers                      |                              | Favorites    |
| ✓ Use this report footer:                                         |                              | orites       |
| Include selection criteria at beginning of report                 |                              |              |
| ✓ Include selection criteria at end of report                     |                              |              |
| Print profile                                                     | Page setup                   |              |
| Print profile name: None V                                        | Paper size: Letter ~         |              |
| Use Windows default printer Use print profile values              | Width: 8.50 🜲 💿 Portrait     |              |
| Printer                                                           | Height: 11.00 🚖 🔿 Landscape  |              |
| Printer name: Hewlett-Packard HP LaserJet 100 colorMFP M175nw $$  | Fit to 1 🜩 pages wide        |              |
| Paper source: Automatically Select $\checkmark$                   | Margins                      |              |
| Duplex                                                            | Left: 0.50 🜩 Top: 0.50 🜩     |              |
| Page range Copies                                                 | Right: 0.50 🜩 Bottom: 0.50 🜩 |              |
| ● All pages Number of copies: 1                                   |                              |              |
| ○ Pages                                                           | Font                         |              |
| From: 0 To: 0                                                     | Name: Arial ~                |              |
|                                                                   | Size: 7                      |              |
|                                                                   |                              |              |
|                                                                   | Bold                         |              |
|                                                                   |                              |              |
| City of Anycity Admin C:\a\startup Local - Connect                | Fri, Sep 1, 2023             | 11:32 AM     |

## 1. Output options

- a. Print
- b. Save as (.pdf)
- c. Export (.csv for Excel)
  - i. click on the Export tab
  - ii. click on the Browse button at the end of the Field name field
  - iii. select the location to save the file, end the name with ".csv"
  - iv. click Save
  - v. click Print Preview to create the export.

|                                                                   |               | rivirc          | 110         | tor                                   |
|-------------------------------------------------------------------|---------------|-----------------|-------------|---------------------------------------|
|                                                                   |               | civics          | <b>y</b> >' |                                       |
|                                                                   |               | strong software | e, strono   | g comn                                |
|                                                                   |               | 2               | · ·         |                                       |
| Caselle Connect® 2023.08.64 (Licensed to Civic Systems)           |               |                 | - 🗆         | ×                                     |
| File Edit Filters Settings Zoom Help                              |               |                 |             |                                       |
| Close   🔓   📡   🔚   🔝   🚔   🖉   🍸   🌠 🕶 🎯 😡                       |               |                 |             |                                       |
| Caselle Connect® • > General Ledger • > Reports • > Trial Balance |               |                 |             |                                       |
| Caselle Connect® Detail Ledger Trial Balance                      |               |                 |             |                                       |
| Definition: Trial Balance - by Account Number [Caselle Master]    | ✓ Filter: All | V 76 1          | of 1 🕨 🕨    | Che l                                 |
| Report Options Additional Options Columns Print Settings          |               |                 |             | 양'Cheddist 고 Active Tasks ☆ Favorites |
| Output options: Print Save as Export Send to Document Management  |               |                 |             |                                       |
| Print Save As Export                                              |               |                 |             | Add                                   |
|                                                                   |               |                 |             | live T                                |
| File type: Delimited V                                            |               |                 |             | asks                                  |
| File name: C:\Users\SV19966\2023-04 Trial Balance.csv             | Browse        |                 |             |                                       |
| Email:                                                            |               |                 |             | Fay                                   |
| List one record v per line                                        |               |                 |             | orite                                 |
| Delimited options                                                 |               |                 |             | S                                     |
| Field delimiter:                                                  |               |                 |             |                                       |
| Surround character:                                               |               |                 |             |                                       |
| Line break character:                                             |               |                 |             |                                       |
| End of field:                                                     |               |                 |             |                                       |
| End of record:                                                    |               |                 |             |                                       |
| Indude                                                            |               |                 |             |                                       |
| Column headings                                                   |               |                 |             |                                       |
| Multiple line text                                                |               |                 |             |                                       |
| Upload file to                                                    |               |                 |             |                                       |
|                                                                   |               |                 |             |                                       |
|                                                                   |               |                 |             |                                       |
|                                                                   |               |                 |             |                                       |
|                                                                   |               |                 |             |                                       |
|                                                                   |               |                 |             |                                       |
|                                                                   |               |                 |             |                                       |

# Print from screen instead of reports

- 1. Account Inquiry
  - a. Use the printer icon at the top of the screen to print a grid of the data.
    - i. Single Account tab will print period summary data

|                | Account: 01-10200 Cash - Checking 1st State Bank |                     |                     |                     |                     |                     |                     |                     |
|----------------|--------------------------------------------------|---------------------|---------------------|---------------------|---------------------|---------------------|---------------------|---------------------|
| Period Amounts | 04/23<br>04/30/2023                              | 03/23<br>03/31/2023 | 02/23<br>02/28/2023 | 01/23<br>01/31/2023 | 12/22<br>12/31/2022 | 11/22<br>11/30/2022 | 10/22<br>10/31/2022 | 04/22<br>04/30/2022 |
| Debits         | 29,826.29                                        | 110,497.83          | 140,308.18          | 111,200.34          | 371,570.78          | 148,057.35          | 158,587.99          | 152,767.58          |
| Credits        | (20,205.53)                                      | (408,576.76)        | (135,604.07)        | (143,920.16)        | (305,738.23)        | (145,522.55)        | (212,448.93)        | (142,292.04)        |
| YTD Balance    | (155,480.26)                                     | (165,101.02)        | 132,977.91          | 128,273.80          | 160,993.62          | 95,161.07           | 92,626.27           | 274,182.94          |

ii. Detail tab will print transaction detail for the selected period(s)

# 

strong software, strong community

| Account: 01-10200 Cash - Checking 1st State Bank Pag |         |           |                                         |              |               |            |  |  |
|------------------------------------------------------|---------|-----------|-----------------------------------------|--------------|---------------|------------|--|--|
| Date                                                 | Journal | Reference | Description                             | Debit Amount | Credit Amount | Balance    |  |  |
| *                                                    |         |           | 03/31/2023 (03/23) Balance              | .00          | .00           | (165,101.0 |  |  |
| 04/09/2023                                           | CDP     | 92001.000 | PAYROLL TRANS FOR 4/4/2023 PAY PERIOD   | .00          | (19,324.53)   | (184,425.  |  |  |
| 04/10/2023                                           | CDA     | 95001.000 | TOTAL CHECKS & OTHER CHARGES - COMBINED | .00          | (270.00)      | (184,695.  |  |  |
| 04/11/2023                                           | CDA     | 95002.000 | TOTAL CHECKS & OTHER CHARGES - COMBINED | .00          | (450.00)      | (185,145.  |  |  |
| 04/12/2023                                           | CDA     | 95003.000 | TOTAL CHECKS & OTHER CHARGES - COMBINED | .00          | (1.00)        | (185,146.  |  |  |
| 04/14/2023*                                          | CR      | 2.0001    | Check - 1ST STATE BANK - A              | 475.00       | .00           | (184,671.  |  |  |
| 04/15/2023                                           | CR      | 1.0001    | DEPOSIT                                 | 2,637.28     | .00           | (182,034.  |  |  |
| 04/16/2023                                           | CR      | 3.0001    | DEPOSIT                                 | 5,846.58     | .00           | (176,187.  |  |  |
| 04/18/2023                                           | CDA     | 95004.000 | TOTAL CHECKS & OTHER CHARGES - COMBINED | .00          | (160.00)      | (176,347.  |  |  |
| 04/19/2023                                           | CR      | 4.0001    | DEPOSIT                                 | 10,658.36    | .00           | (165,689.  |  |  |
| 04/24/2023                                           | CR      | 5.0001    | DEPOSIT                                 | 8,477.22     | .00           | (157,212.  |  |  |
| 04/26/2023                                           | CR      | 6.0001    | DEPOSIT                                 | 745.22       | .00           | (156,466.  |  |  |
| 04/27/2023                                           | CR      | 7.0001    | DEPOSIT                                 | 587.15       | .00           | (155,879.  |  |  |
| 04/28/2023                                           | CR      | 8.0001    | DEPOSIT                                 | 399.48       | .00           | (155,480.  |  |  |
| *                                                    |         |           | 04/30/2023 (04/23) Period Totals ***    | 29.826.29    | (20.205.53)   | (155,480.2 |  |  |

## b. Drill down on detail

- i. look for the underscore on the journal or amount
  - a. Journal will drill down to the entire journal for the period
  - b. Amount will drill down to the module and detail that makes the amount

| Pay Period End Date | Employee Number | Employee Name     |       | -10200 Cash - Check<br>Check IssueDate | Amount     |
|---------------------|-----------------|-------------------|-------|----------------------------------------|------------|
| 04/04/2023          | 30              | Austin, George    | 13670 | 04/09/2023                             | (937.57    |
| 04/04/2023          | 90              | Black, Lane       | 13682 | 04/09/2023                             | (947.19    |
| 04/04/2023          | 75              | Brown, Shawn A    | 13679 | 04/09/2023                             | (987.18    |
| 04/04/2023          | 110             | Carter, Darrin    | 13686 | 04/09/2023                             | (115.44    |
| 04/04/2023          | 65              | Curtis, Amber     | 13677 | 04/09/2023                             | (1,067.45) |
| 04/04/2023          | 80              | Dickens, Amy      | 13680 | 04/09/2023                             | (746.24    |
| 04/04/2023          | 85              | Ellison, Ray      | 13681 | 04/09/2023                             | (1,260.40) |
| 04/04/2023          | 115             | Gardner, Edward   | 13687 | 04/09/2023                             | (115.44    |
| 04/04/2023          | 50              | Gilson, Marvin    | 13674 | 04/09/2023                             | (657.41    |
| 04/04/2023          | 55              | Gordon, Natalie C | 13675 | 04/09/2023                             | (792.70)   |
| 04/04/2023          | 95              | Granger, Benjami  | 13683 | 04/09/2023                             | (1,003.22) |
| 04/04/2023          | 130             | Harrison, Jason   | 13690 | 04/09/2023                             | (115.44    |
| 04/04/2023          | 45              | Hobson, Maurice   | 13673 | 04/09/2023                             | (943.44    |
| 04/04/2023          | 25              | Johnson, Douglas  | 13669 | 04/09/2023                             | (1,121.59) |
| 04/04/2023          | 125             | Johnson, Kelly H  | 13689 | 04/09/2023                             | (115.44)   |
| 04/04/2023          | 60              | McNeil, Annie     | 13676 | 04/09/2023                             | (250.73)   |
| 04/04/2023          | 15              | Morris, Sharon    | 13667 | 04/09/2023                             | (658.82)   |
| 04/04/2023          | 105             | Price, Gordon     | 13685 | 04/09/2023                             | (1,369.86) |
| 04/04/2023          | 70              | Rayburn, Susie    | 13678 | 04/09/2023                             | (443.28    |
| 04/04/2023          | 40              | Roberts, Dale B   | 13672 | 04/09/2023                             | (969.34)   |
| 04/04/2023          | 35              | Slade, Randy L    | 13671 | 04/09/2023                             | (2,314.37) |
| 04/04/2023          | 5               | Smith, Jacob S    | 13666 | 04/09/2023                             | (851.64    |
| 04/04/2023          | 20              | Spencer, Annette  | 13668 | 04/09/2023                             | (732.28    |
| 04/04/2023          | 100             | Watson, Lamont    | 13684 | 04/09/2023                             | (461.75    |
| 04/04/2023          | 120             | Wilson, Samuel    | 13688 | 04/09/2023                             | (346.31)   |